# Objectives

- **•Testing Overview**
- •Unit Testing
- •JUnit

## Review: Software Testing Process

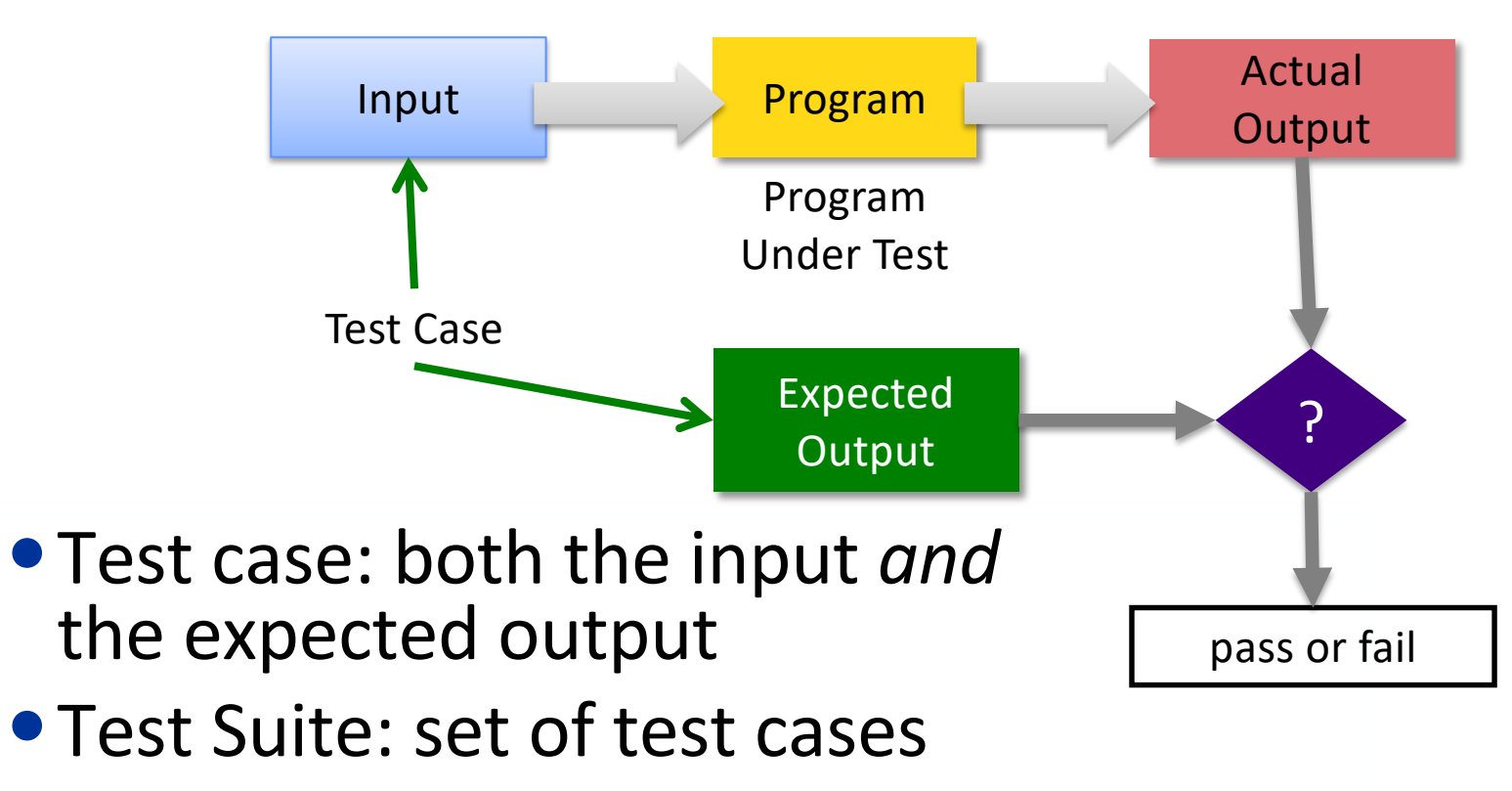

## Review: Software Testing Process

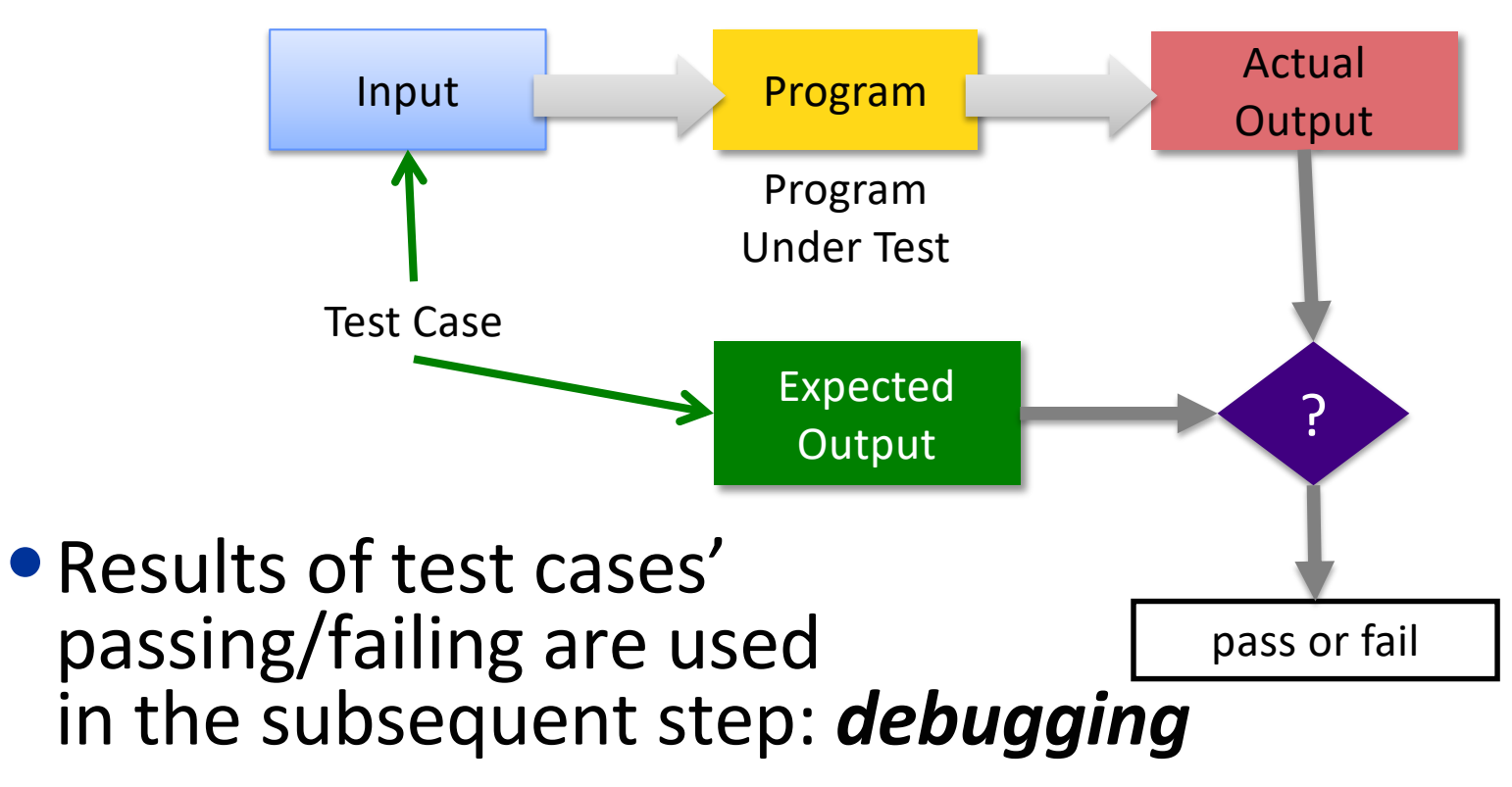

# How Would You Test a Calculator Program?

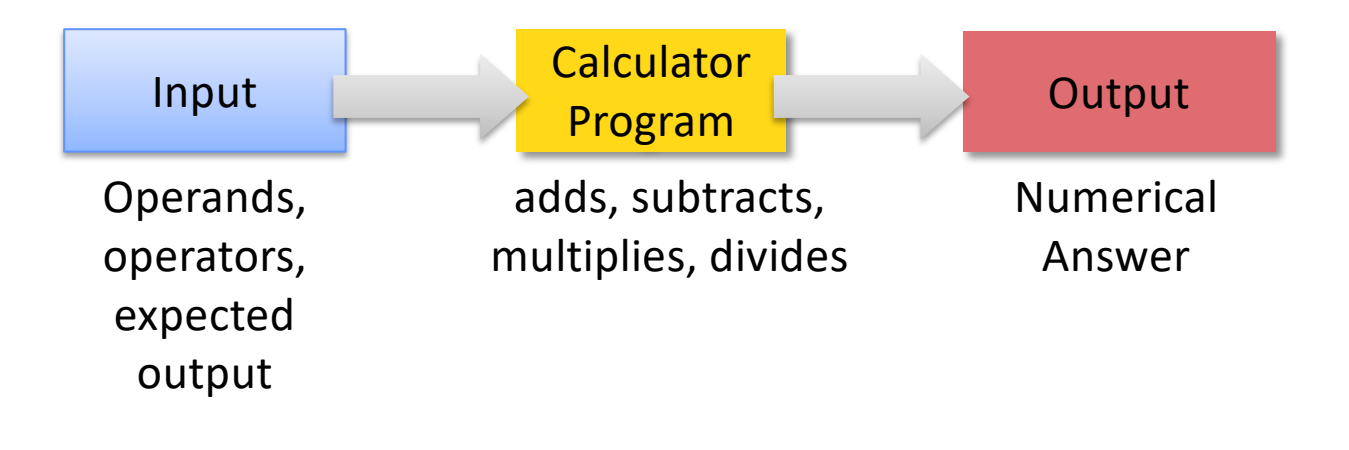

# What test cases? Provide both input and expected output

### Example Calculator Test Cases

…

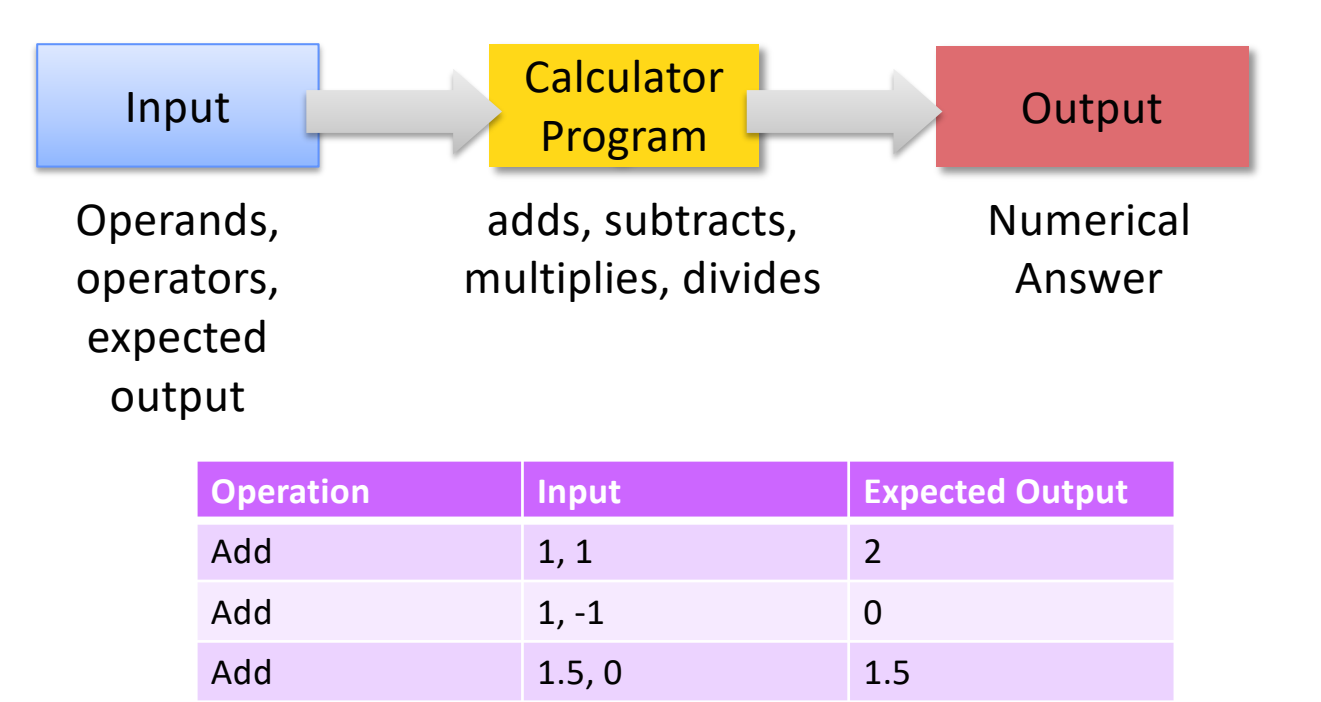

# Software Testing Questions

- How should you test? How often?
	- ØCode may change frequently
	- ØCode may depend on others' code
	- $\triangleright$  A lot of code to validate
- How do you know that an output is correct?
	- $\triangleright$  Complex output
	- $\blacktriangleright$ Human judgment?
- ➥ Need a *systematic*, *automated*, *repeatable* approach
- •What caused a code failure?

# Levels of Testing

#### • Unit

- $\triangleright$  Tests minimal software component, in isolation
- $\triangleright$  For us, Class-level testing
- $\triangleright$  Web: Web pages (Http Request)
- Integration
	- $\triangleright$  Tests interfaces & interaction of classes

#### • System

Cost increasesCost increase

 $\Omega$ 

- $\triangleright$  Tests that completely integrated system meets requirements
- System Integration
	- $\triangleright$  Test system works with other systems, e.g., third-<br>party systems

### **UNIT TESTING**

# Unit Testing

- •Tests minimal software component, in isolation
- •For us, Class-level testing
- Web: Web pages (Http Request)

# Why Unit Test?

- •Verify code works as intended in isolation
- •Find defects *early* in development
	- $\triangleright$  Easier to test small pieces
	- $\blacktriangleright$  Less cost than at later stages (e.g., when integrating)
- Suite of (small) test cases to run after code changes
	- As application evolves, new code is more likely to break existing code
	- ØAlso called **regression** testing

# Some Approaches to Testing Methods

### •Typical case

 $\blacktriangleright$  Test typical values of input/parameters

- Boundary conditions
	- ØTest at boundaries of input/parameters
	- **EXAMANY faults live "in corners"**
- •Parameter validation
	- ØVerify that parameter and object bounds are documented and checked
	- ØExample: pre-condition that parameter isn't null

→ All black-box testing approaches |

# Approaches to Testing

#### **Traditional Approach**

- 1. Write code
- 2. Write tests of code
	- $\triangleright$  May need to update code to make sure they all pass

#### **Test-Driven Development**

- 1. Write tests that correctly functioning code must pass
- 2. Write code

#### Discuss tradeoffs of approaches

- Consider when you'd know you are done in each scenario
- What assumptions are you making?

Another Use of Unit Testing:

# Test-Driven Development (TDD)

- •A development style, evolved from Extreme Programming How do you know you're "done" in traditional development?
- •Idea: write tests first *without code bias*
- •The Process:
	- 1. Write tests that code/new functionality should pass
		- Like a specification for the code (pre/post conditions)
		- All tests will initially *fail*
	- 2. Write the code and verify that it passes test cases
		- Know you're done coding when you pass **all** tests

What assumption does this make?  $\parallel$  sprenkle - CSCI209 13

# Characteristics of Good Unit Testing

- •**Automatic**
- •**Thorough**
- •**Repeatable**
- •**Independent**

STOP: Why are these characteristics of good (unit) testing?

# Characteristics of Good Unit Testing

#### • **Automatic**

- $\triangleright$  Since unit testing is done frequently, don't want humans slowing the process down
- Ø Automate *executing* test cases and *evaluating* results
- $\triangleright$  Input: in test itself or from a file
- **Thorough**
	- $\triangleright$  Covers all code/functionality/cases
- **Repeatable**
	- $\triangleright$  Reproduce results (correct, failures)
- **Independent**
	- $\triangleright$  Test cases are independent from each other and from other code
	- $\triangleright$  Easier to trace failure to code

### **JUNIT**

### JUnit Framework

- A framework for unit testing Java programs
	- $\triangleright$  Supported by Eclipse and other IDEs
	- $\triangleright$  Originally developed by Erich Gamma and Kent Beck
- Functionality
	- $\triangleright$  Write tests
		- Validate output, automatically
	- $\triangleright$  Automate execution of test suites
	- $\triangleright$  Display pass/fail results of test execution
		- Stack trace where fails
	- $\triangleright$  Organize tests, separate from code
- But, you still need to come up with the tests!

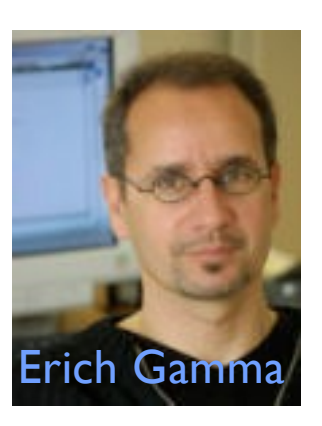

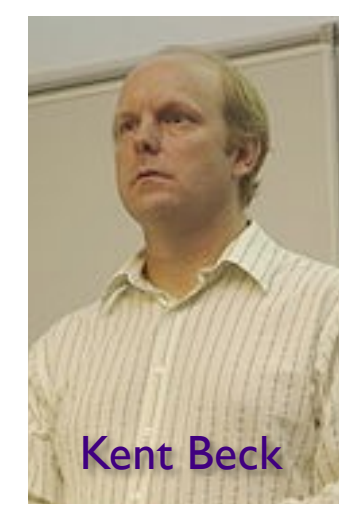

# Testing with JUnit

- •Typical organization:
	- **≻Set of testing classes**

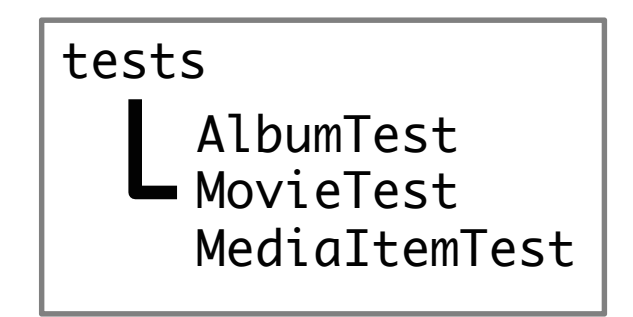

 $\blacktriangleright$  Testing classes packaged together in a **tests** package

- Separate package from code testing
- A test class typically
	- **Exercises on a specific class**
	- ØContains methods, each of which represents another test of the class

# Structure of a JUnit Test

- 1.Set up the test case (optional)
	- Ø Example: Creating objects
- 2.Exercise the code under test
- 3.Verify the correctness of the results
- 4.Teardown (optional)
	- Example: reclaim created objects

### Annotations

- Testing in JUnit 5: uses *annotations*
- Provide information about a program that is not part of program itself
- Have no direct effect on operation of the code

 $\triangleright$  But compiler or tools may use them

- Example uses of annotations:
	- $\triangleright$  @Override: method declaration is intended to override a method declaration in parent class
		- If method does not override parent class method, compiler generates error message
	- $\triangleright$  Information for the compiler to suppress warnings (@SupressWarnings)

# Creating Tests

- •Tests are contained in *classes*
- The class is named for the functionality you're testing
- •Typically located in a separate package named tests package edu.wlu.cs.calculator.tests; public class CalculatorTest { } This class contains tests for the calculator

# Methods are Test Cases

• Mark your testing method with @Test ØFrom org.junit.jupiter.api.Test

```
public class CalculatorTest {
        @Test
         public void testAdd() {
                 …
        }
} 
                                         A method to test the 
                                           "add" functionality
                                          Class for testing the 
                                            Calculator class
```
• Convention: Method name describes what you're testing

## Assert Methods

Defined in org.junit.jupiter.api.Assertions

- •Used to verify that execution results are what you expect
- Variety of assert methods available
- If fail, throw an error
- Otherwise, test keeps executing
- All static void
- Example: assertEquals(Object expected, Object actual)

```
\sim 23
@Test
public void testAdd()
 … 
     assertEquals(4, calculator.add(3, 1));
}
```
### Assert Methods

### •To use asserts, need *static* import:

```
import static org.junit.Assert.*;
```
 $\triangleright$  static allows us to not have to use classname when calling method

### • More examples

- Ø assertTrue(boolean condition)
- Ø assertSame(Object expected, Object actual)
	- Refer to same object
- $\triangleright$  assertEquals(double expected, double actual, double delta)
	- Doubles are equal within a delta

### Example Uses of Assert Methods

```
@Test
public void testEmptyCollection() {
   Collection collection = new ArrayList();
    assertTrue(collection.isEmpty());
}
```
assertEquals(double expected, double actual, double delta)

```
@Test
public void testPI() {
    final double ERROR_TOLERANCE = .01;
   assertEquals(Math.PI, 3.14, ERROR_TOLERANCE);
}
```
Test will fail if ERROR\_TOLERANCE = .001

# Set Up/Tear Down

• May want methods to set up objects for every test in the class

### ØCalled **fixtures**

 $\triangleright$  If have multiple, no guarantees for order executed

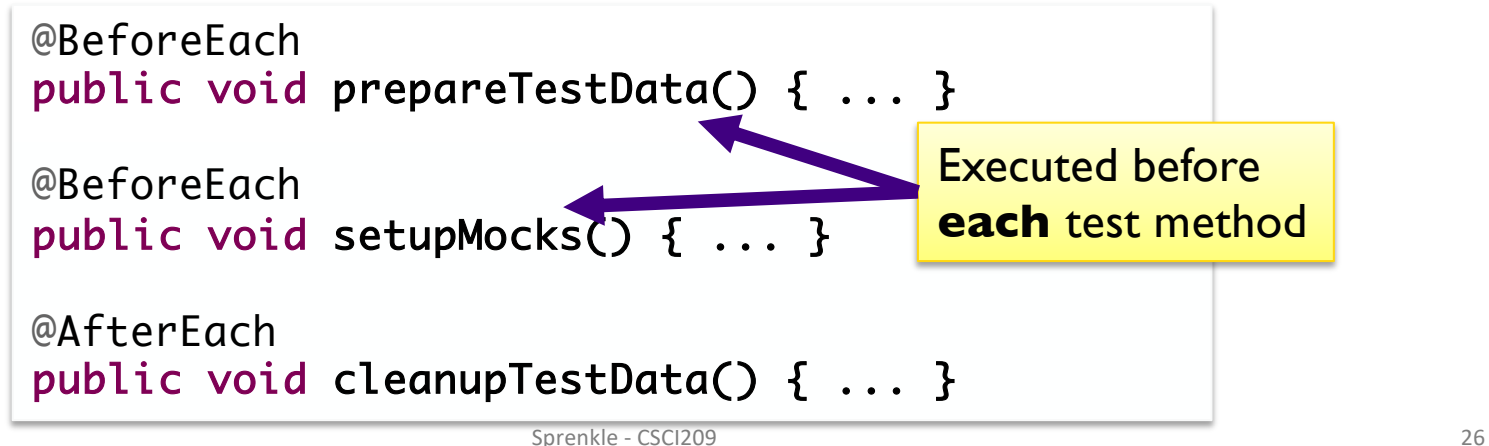

# Example Set Up Method

```
private Album testAlbum;
                                           Declare the instance variable
```

```
@BeforeEach
public void setUp() {
      testAlbum = new Album("Album title", "Artist", 
                     100, 1997, 11);
```
}

@BeforeEach Executed before **each** test method

- Can use testAlbum object in test methods
- Helps make test methods *independent*
	- Changes to instance variable in one test method don't affect the other test methods

### Example: Testing the Album class

```
private Album testAlbum;
@BeforeEach
public void setUp() {
        testAlbum = new Album("Album title", "Artist", 
                          100, 1997, 11);
}
@Test
public void testDefaultConstructor() {
   // can use testAlbum in here
    assertEquals(11, testAlbum.getNumTracks());
   assertEquals(1997, testAlbum.getCopyrightYear());
    assertTrue(testAlbum.isInCollection());
   …
}
     2. Instantiate the instance variable before every test 
               3. Use the instance variable in your test methods
                               1. Declare the instance variable
```
## Example: Testing the Album class

```
private Album testAlbum;
@BeforeEach
public void setUp() {
        testAlbum = new Album("Album title", "Artist", 
                         100, 1997, 11);
}
@Test
public void testInCollection() {
   assertTrue(testAlbum.isInCollection() );
    testAlbum.checkOutOfCollection();
   assertFalse(testAlbum.isInCollection() );
}
```
Exercising the code and verifying its correctness

## Expecting an Exception

•Sometimes an exception *is* the expected result

```
@Test
public void testIndexOutOfBoundsException() {
    List emptyList = new ArrayList();
     assertThrows(IndexOutOfBoundsException.class, 
        () \rightarrow { Object o = emptylist.get(0); }
     );
}
```
Test case passes only if exception is thrown

## Expecting an Exception: Breaking It Down

[assertThr](https://junit.org/junit5/docs/5.0.1/api/org/junit/jupiter/api/Assertions.html)[ows\(Class<T>](https://docs.oracle.com/javase/8/docs/api/java/lang/Class.html?is-external=true) expectedT[ype, Executable](https://junit.org/junit5/docs/5.0.1/api/org/junit/jupiter/api/function/Executable.html) executable)

```
@Test
public void testIndexOutOfBoundsException() {
    List emptylist = new Arraylist();
     assertThrows(IndexOutOfBoundsException.class, 
         () \rightarrow { Object o = emptyList.get(0); }
     );
}
 How to read assertThrows: 
                                              Example of a 
                                           Lambda expression
```
Execute the executable (after the first ,) and check if it throws an exception of that type (before the ,)

# Expecting an Exception: Breaking It Down (2)

[assertThr](https://junit.org/junit5/docs/5.0.1/api/org/junit/jupiter/api/Assertions.html)[ows\(Class<T>](https://docs.oracle.com/javase/8/docs/api/java/lang/Class.html?is-external=true) expectedT[ype, Executable](https://junit.org/junit5/docs/5.0.1/api/org/junit/jupiter/api/function/Executable.html) executable)

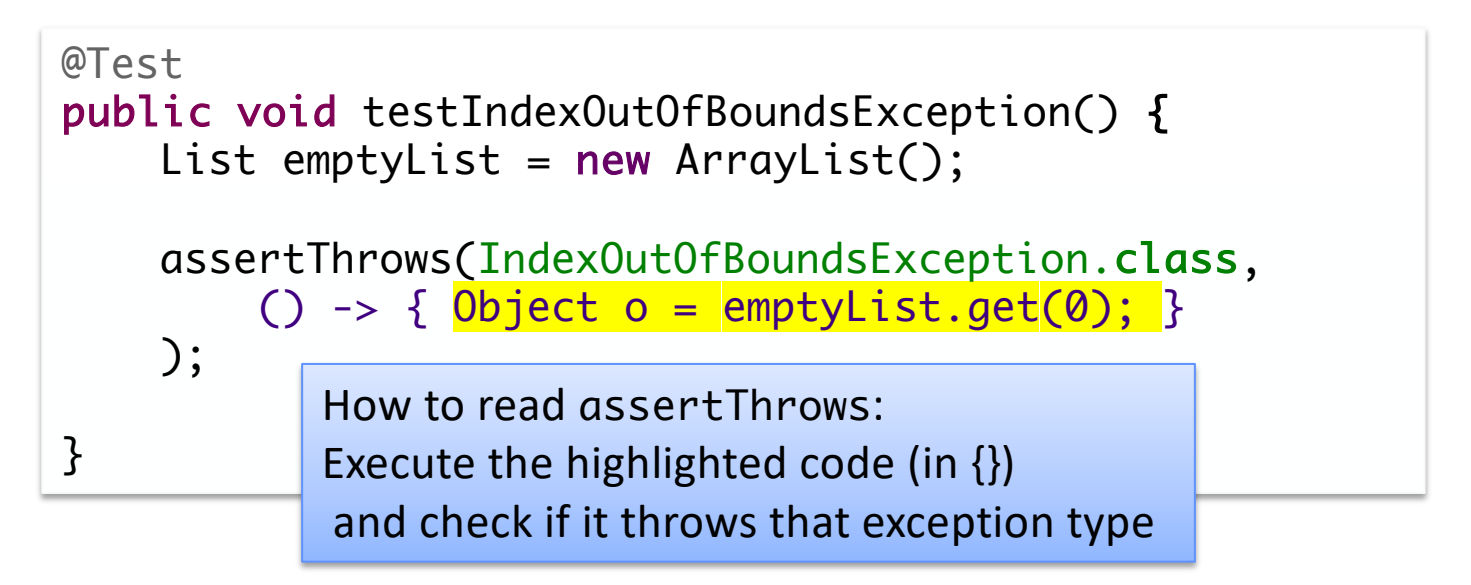

A lot more can be said about lambda expressions… but not in CSCI209

# Expecting an Exception

### •Can also check characteristics of the thrown exception

```
@Test
public void testIndexOutOfBoundsException() {
 List myList = new ArrayList();
 IndexOutOfBoundsException ioobExc = 
          assertThrows(IndexOutOfBoundsException.class, () -> {
                    myList.get(0);
          });
 assertEquals("Index 0 out of bounds for length 0", 
                    ioobExc.getMessage());
}
```
Test case passes only if exception is thrown *and* message matches

# Expecting an Exception: Birthday

```
class BirthdayTest {
```
}

```
private Birthday bday;
@BeforeEach
void setUp() throws Exception {
     bday = new Birthday();
}
@Test
void testSetBirthday() {
    IllegalArgumentException iaEx = 
    assertThrows(IllegalArgumentException.class, () -> {
         bday.setBirthday(0, 1);
    });
    assertEquals("Month must be between 1 and 12, inclusive", 
         iaEx.getMessage());
}
```
# Set Up/Tear Down For Test Class

- •May want methods to set up objects for set of tests
	- ØExecuted *once* before any test in class executes

```
@BeforeAll
public static void 
setupDatabaseConnection() { ... }
@AfterAll
public static void 
teardownDatabaseConnection() { ... }
```
# JUnit Examples

### • Check out the examples of testing the Chicken and Birthday classes

https://cs.wlu.edu/~sprenkles/cs209/examples/ junit\_testing/code.html

# Writing Good Test Cases

- A test method should focus on one behavior
	- $\triangleright$  If test case fails, the test case should be helpful in narrowing down where the problem is
- •Use assert statements well to verify the results are what you expect
	- $\triangleright$  May use multiple asserts to verify one result
- Testing isn't typically "creative" and doesn't need to be generalizable

ØCode should be straightforward

• See examples linked from course schedule page

# Unit Testing & JUnit Summary

• Unit Testing: testing smallest component of your code

 $\triangleright$  For us: class and its methods

•JUnit provides framework to write test cases and run test cases automatically

**Easy to run again after code changes** 

### **JUNIT IN ECLIPSE**

# Using JUnit in Eclipse

•Eclipse can help make our job easier ØAutomatically execute tests (i.e., methods)  $\triangleright$  We can focus on coming up with tests

### Using JUnit in Eclipse: Creating a New Test Class

- In Eclipse, go to your Assignment5 project
- Create a new JUnit Test Case (under Java)
	- ØSelect **JUnit Jupiter test**
		- When prompted, add JUnit to build path
	- ØPut in package edu.wlu.cs.username.tests
	- ØName: MovieTest
	- **≻Choose to test Movie class** 
		- Select setUp and tearDown
		- Select methods to test
- Run the class as a JUnit Test Case

## Using JUnit in Eclipse: Creating a New Test Class

- Alternatively…
- Right-click on the class you want to test (e.g., Album)
- Select New  $\rightarrow$  JUnit Test Case
	- **▶ Select JUnit Jupiter test** 
		- When prompted, add JUnit to build path
	- $\triangleright$  Put in package edu.wlu.cs.username.tests
	- ØName: AlbumTest
	- ØCD should already be selected as "Class under test"
		- Select setUp
		- Select methods to test
- Run the test class as a JUnit Test Case

## Example

- •Create a test method that tests the method that gets the length of the Movie
	- ØRevise: Add code to setUp method that creates a Movie and use that in your test

### • Notes

- $\triangleright$  Replaying all the test cases: right click on tests package
- **EastView vs Detached**
- **≻Hint: CTL-Spacebar to get auto-complete options**

# Got It? Good!

# •Take the reading quiz on Canvas!  $\triangleright$  You can/should refer back to the slides